## bpy: Blender's Sweet New Python API

### Christopher Allan Webber

2011-03-12 Sat

## Outline

- D Brief introduction to Blender
- 2 Brief demo of UI
- Introduction to bpy
- Blender's datastructure
- Operators, Panels, Menus (and Dialogs)
- 6 Packaging??!

### **O** Conclusion

## Blender features

Blender is a fully featured 3d suite. Usable for:

- Modeling
- Texturing
- Rendering
- Animating
- Compositing
- Video editing
- Most 3d things
- Game engine??? (separate python API!)

All free software, under the GPL

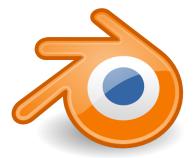

Show the clips!

Christopher Allan Webber () bpy: Blender's Sweet New Python API

Image: A matrix and a matrix and a matrix

æ

### Let's look at psycho.blend!

### Super briefly! Look at a file so we can grasp Blender's basics...

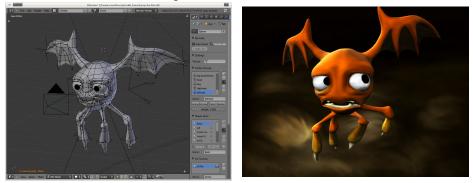

- bpy is Blender's new Python API
- Pretty much a complete overhaul of the Python API in 2.5X from the 2.4X and previous API
- A lot of it is "automatic" thanks to the **data api** and **tools api** of Blender 2.5X
- Huge addon community (think, similar to firefox's)
- Python 3.X and 3.X only!
- Contrast to Blender 2.4x
  - over 100,000 lines for Python/C API code
  - hard to maintain
  - often duplicated functionality of UI

## DNA and RNA: the guts of a .blend

We can explore blender's datastructure / data api. It's easy, and all here!

Let's knock down some terms:

- DNA
  - Blender's internal datastructure
  - Backwards and forwards compatible! (mostly)
- RNA
  - A wrapper around Blender's DNA
  - Automatic free access to blender's datastructure! Wowee!
  - New in 2.5X!
- bpy.data
  - The portion of bpy that lets you access the datastructure from Python

### Let's try finding and changing some data. This is easy thanks to our friend the **datablock outliner**.

Blender's tools api! Simultaneously:

- Executable tools
  - from UI
  - from other python scripts
- UI dialogs (and, as buttons, elements)
- Almost any action you do in blender is some operator

# Blender 2.5 is self-documenting, operators included!

- Operators are kept inside of bpy.ops
- Your actions are logged! Finding operators is easy!
- Hovering over UI elements helps you find the python equivalents!
- Let's test this inside of blender :D

### Overview of an operator

import bpy

```
class ExampleOperator(bpy.types.Operator):
     bl_idname = "wm.example_operator"
    bl_label = "Example Operator"
     mouse_x = bpy.props.IntProperty()
     def execute(self. context):
              # The 'action' of the operator, what happens when called
             print("hello world!")
             return {'FINISHED'}
     def invoke(self, context, event):
              # Called first when invoked from UI (button/keypress),
              # has extra info like mouse data. etc
             self.mouse_x = event.mouse_x
             return self.execute(context)
     def draw(self, context):
              # Custom drawing interface.
              # If not used, we get an auto-UI from our properties
             pass
                                                                                                                                                                                                                                                       < ロ > < 同 > < 回 > < 回 > < □ > < □ >
```

Christopher Allan Webber () bpy: Blender's Sweet New Python API

2011-03-12 Sat

3

## Panels in the UI

- Pretty much the same as scripting the operator...
- But for making UI panels.
- There's only a draw() method though.

#### Panel operator

```
class ReferenceDeskPanel(bpy.types.Panel):
bl_label = 'Reference Desk'
bl_space_type = 'VIEW_3D'
bl_region_type = 'TOOLS'
def draw(self, context):
    layout = self.layout
    row = layout.row()
    row.prop(context.scene, 'refdesk_search',
             text="", icon='VIEWZOOM')
    # etc...
```

Christopher Allan Webber () bpy: Blender's Sweet New Python API

18

## Reference Desk example

Later in the ReferenceDeskPanel.draw() method... Creating buttons iteratively Each button is an operator!

### Source code

```
for item_name in item_names:
item_data = section_data[item_name]
row = box.row()
menuitem = row.operator(
    'refdesk_menuitem',
    text=item_name)
menuitem.section = section_name
menuitem.item_name = item_name
```

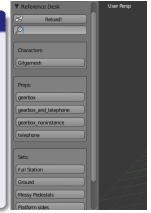

ヘロト 人間ト ヘヨト ヘヨト

- No time to discuss
- But not like python's packaging
- Search for Addons on http://wiki.blender.org

If we have time, let's look at these!

- Gilga rig
- Patent absurdity monstrosity
- ???

- import bpy from python, without blender open! (experimental)
- Full access to the event system
- a separated game engine (not part of this talk, but anyway)

- Ton Roosendaal & the Blender Foundation
- Campbell Barton, leading awesome new python api
- Bassam Kurdali, answering stupid questions
- Blender's incredible community
- Creative Commons, for being a great place to work and encouraging, also awesome in general
- Emacs' org-mode and latex-beamer export, for making slide-making enjoyable

## In conclusion / Where from here

- Check out http://blender.org
- The UI is great, but different! Practice, and it'll feel like home
- Check out <a href="http://wiki.blender.org">http://wiki.blender.org</a> and check out the 2.5 python api examples
- Check out Blender Foundation Films: *Sintel, Big Buck Bunny, Elephants Dream*

2011-03-12 Sat

18 / 18

Everything original in this talk CC BY-SA 3.0 Unported; all code examples GPL v2 or later

### Contact me!

- email / XMPP: cwebber@dustycloud.org
- other: http://dustycloud.org/contact/